# How do I use NameCoach in Brightspace?

## Description

NameCoach allows students to record an accurate pronunciation of their name.

This document will cover:

- [How to record your name in NameCoach](#page-0-0)
- [How to review student names in NameCoach](#page-2-0)
- [How to contact NameCoach for additional help](#page-2-1)

#### <span id="page-0-0"></span>Recording Your Name

To record your name in NameCoach, click the **NameCoach Roster (Unified)** link.

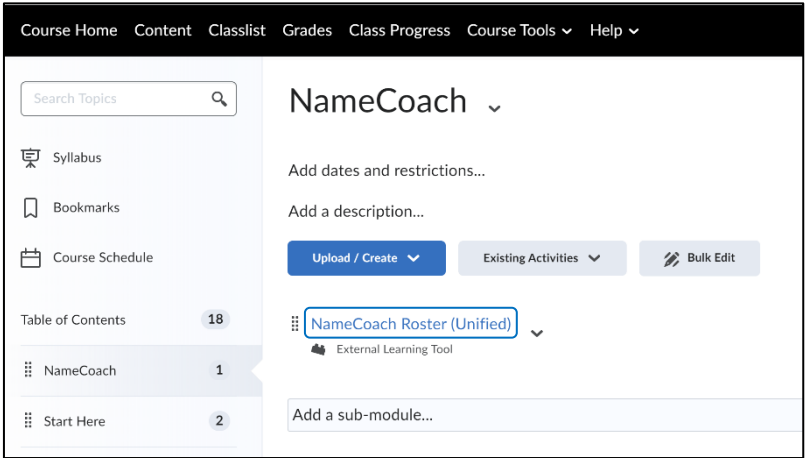

To record your name, click on the **Record Name** button.

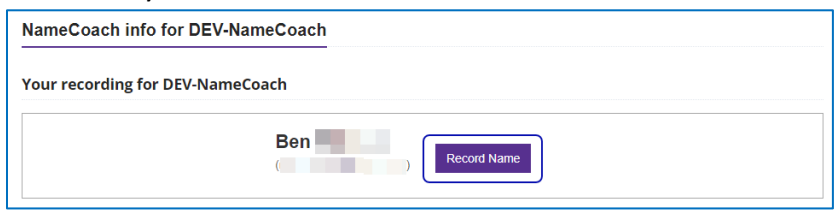

 There are three ways you can record your name: Utilizing a **mobile device**, recording audio using your **computer's microphone**, or uploading a **file**. Select a recording option, review the recording when it has finished playing, and then click **Submit and Finish**.

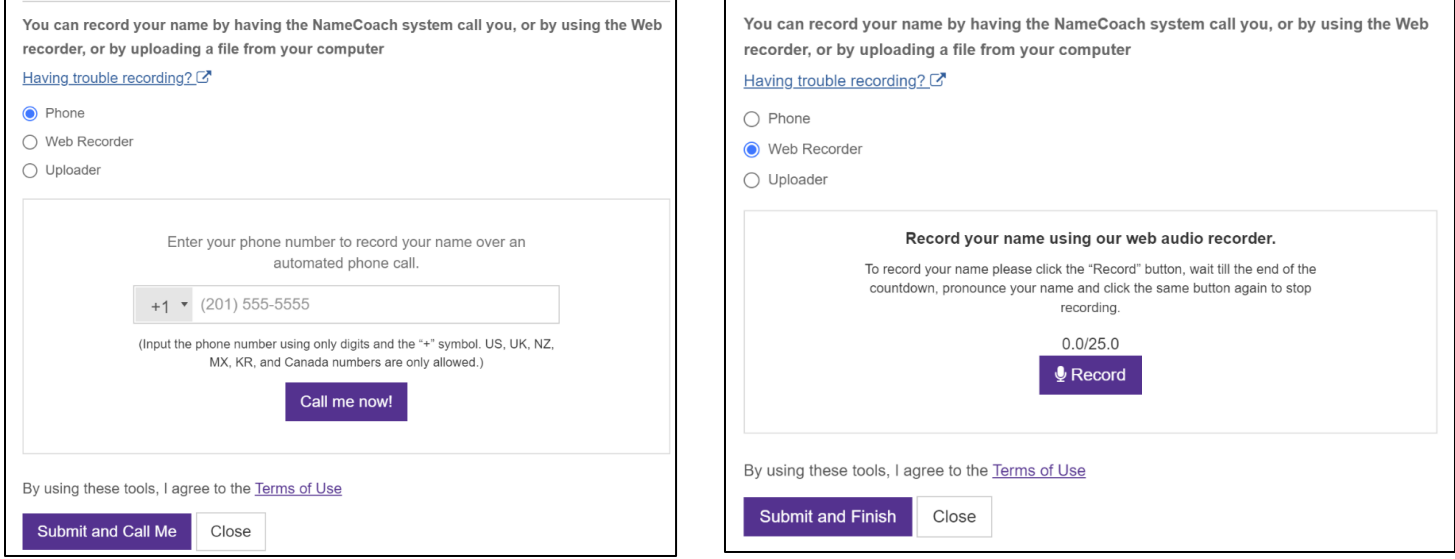

*Recording via phone Recording via web recorder*

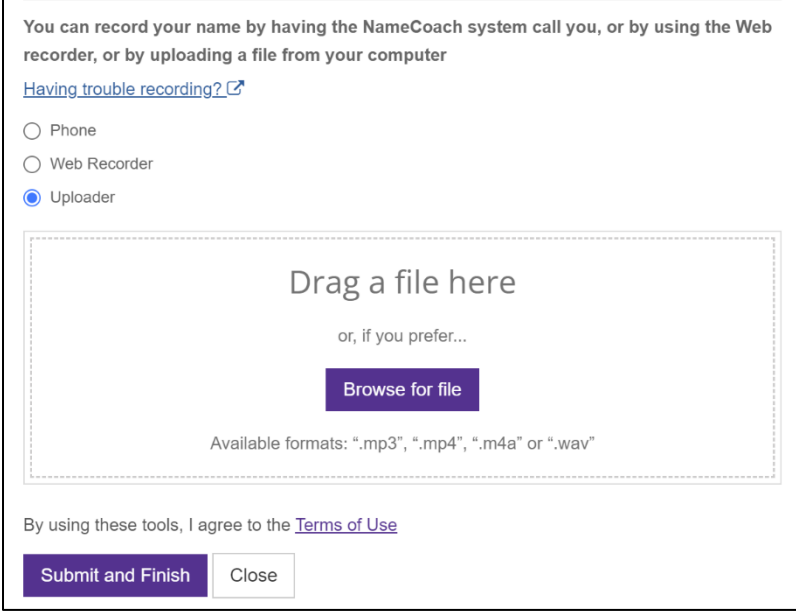

*Uploading a file*

## <span id="page-2-0"></span>Review student names in the NameCoach Roster

You may utilize the **NameCoach Roster (Unified)** feature to listen to other students pronounce their own names.

Click **NameCoach Roster (Unified)**.

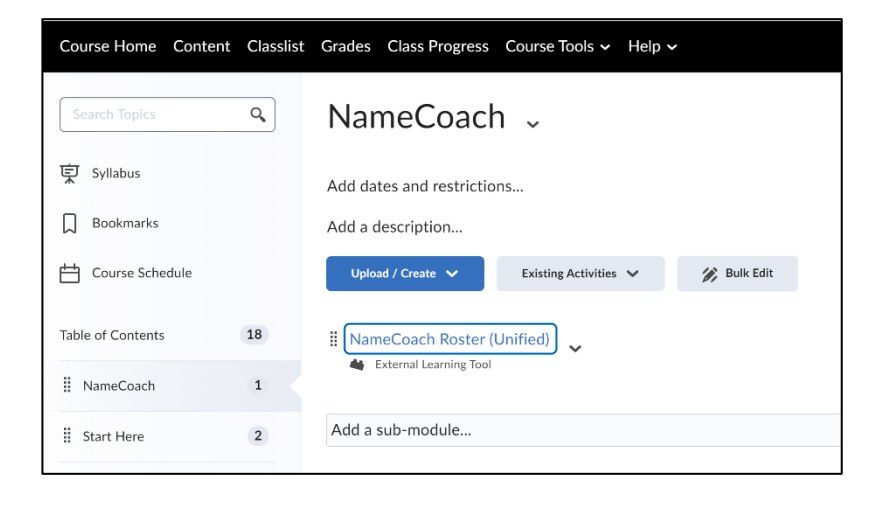

Click the play button beside the name you would like to hear.

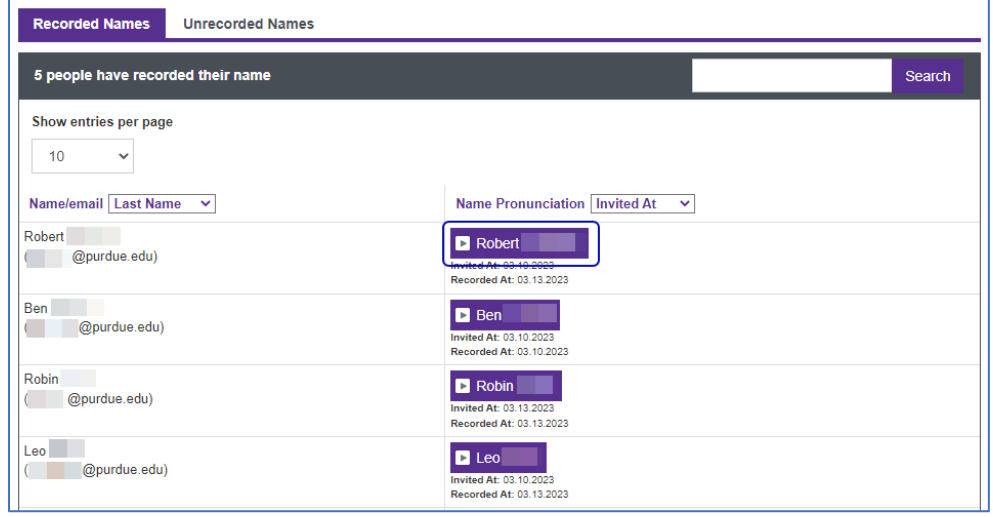

## <span id="page-2-1"></span>Contacting NameCoach

NameCoach provides technical support from 9:00 AM to 5:00 PM M-F Pacific time (GMT+7). Support can be reached by emailing [support@name-coach.com](mailto:support@name-coach.com) or calling +1 (650) 772-6455.